## Änderung der für die DiGA-API relevanten Kontaktdaten im DiGA-Antragsportal

- 1.) Einloggen über [https://antrag.bfarm.de](https://antrag.bfarm.de/)
- 2.) Auswahl der betreffenden DiGA im Bereich "Anwendungen"
- 3.) Wechsel auf den Reiter "Anschriften"
- 4.) Auswahl der Anschrift für "Hersteller" (dies kann gleichzeitig auch die Anschrift für "Antragsteller" etc. sein, "Hersteller" muss aber ausgewählt sein)
- 5.) Auswahl der Option "Juristische Person"
- 6.) Ausfüllen/Ändern der zu "Ansprechpartner" angegebenen Informationen:

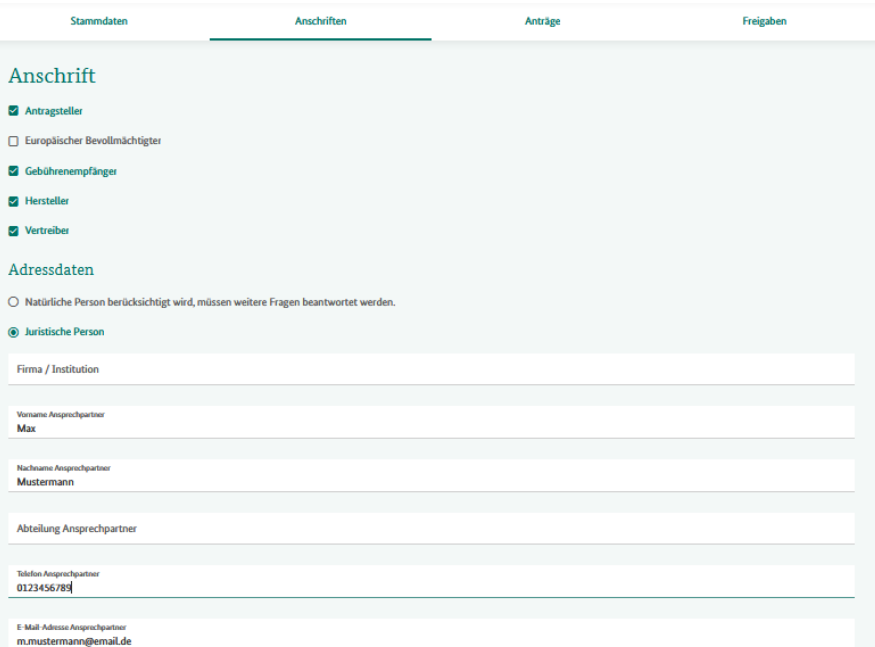

→ Die hier angegebenen Informationen werden in der DiGA-API als "contact" – Information im Profil "healthappmanufacturer" herausgeben.